# **Kurzanleitung zur Überprüfung der QS-Lieferberechtigung**

Jeder QS Systemteilnehmer kann tagesaktuell seine Lieferberechtigung in der öffentlichen Suchabfrage von QS überprüfen: Hierzu müssen Sie den folgenden Link aufrufen: **<https://www.q-s.de/softwareplattform/>**

## 1. Zuerst müssen Sie hier den Button "Systempartnersuche" anklicken

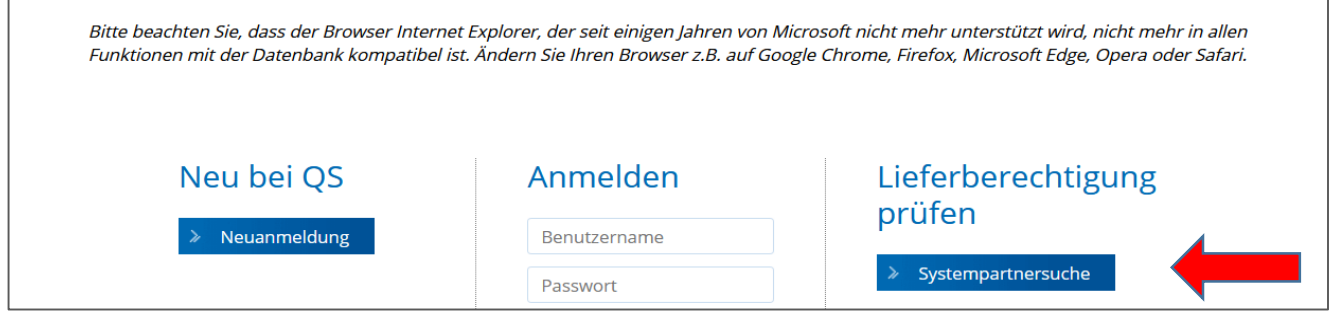

### **2. Danach müssen Sie die entsprechende Stufe auswählen**

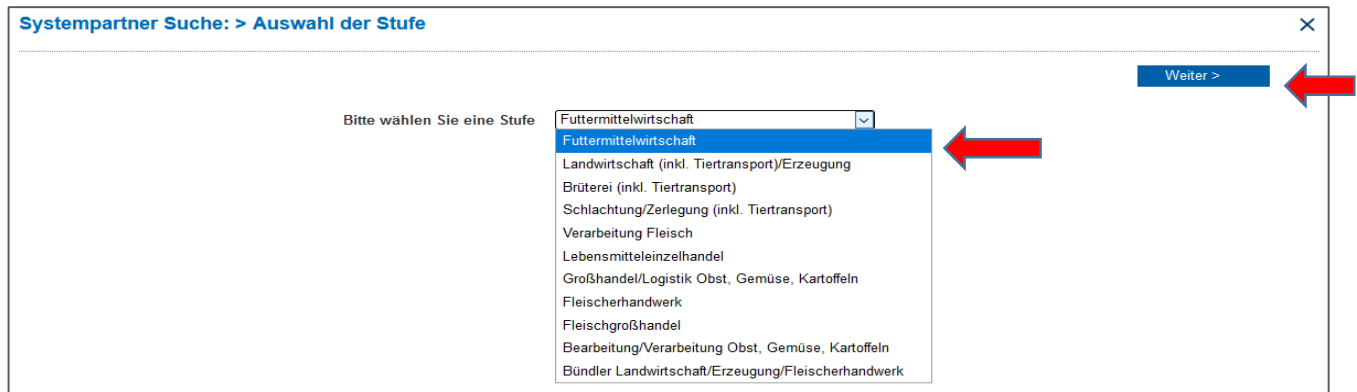

- → *"Landwirtschaft (inkl. Tiertransport)/Erzeugung" oder* → *"Futtermittelwirtschaft"*
- → Bestätigen Sie die Auswahl mit dem Button *"Weiter>"*
- **3. Nun geben Sie die VVVO-Nummer Ihres Zulieferers/Tiertransporteurs bei Standortnummer ein: Oder die QS-ID: z.B.** 4031735931235

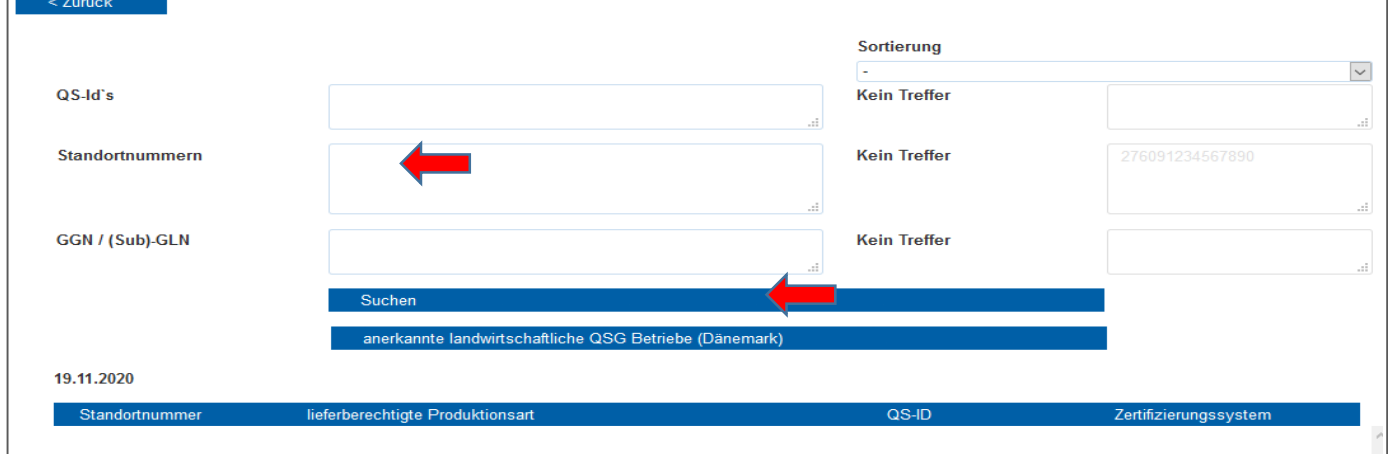

- → Die VVVO-Nummer in Standortnummern eingeben [15 stellig, 276091234567890] oder QS-ID
- $\rightarrow$  Bestätigen Sie die Eingabe mit dem Button "Suchen"

### **4. Prüfen Sie nun die QS-Lieferberechtigung**

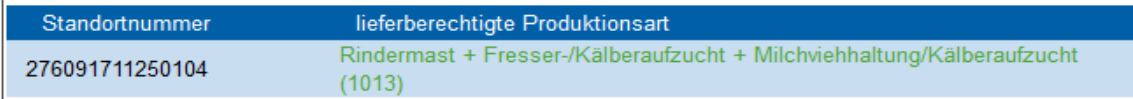

### → **Grün** bedeutet, lieferberechtigt

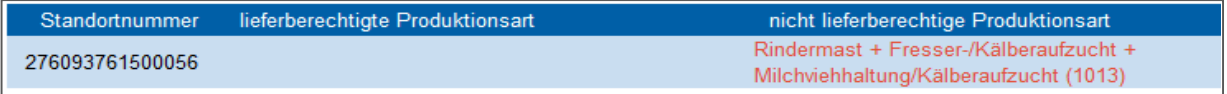

→ **Rot** bedeutet, nicht lieferberechtigt